## **Automatisk vidarebefordran av föreningens e-post till privata mailen**

När jag (Gunbritt Österlund) blev kassör i PRO Tillberga fick jag också ansvaret för att ha koll på föreningens mail.

Där hade jag två alternativ:

- 1. Skriva ut alla mail
- 2. Skriva ut det jag trodde var intressant för övriga i styrelsen

Ingendera av alternativen var bra då papper skrevs ut i onödan, det jag trodda var intressant/ointressant var inte det de andra i styrelsen tyckte och dessutom var det på styrelsemötena som inkomna mail presenterades med tidsfördröjning.

Jag tog då kontakt med Riksorganisationens it-grupp och fick hjälp att lägga in en automatisk vidarebefordran av inkommen e-post.

Här kommer en beskrivning med bilder:

Öppna föreningsmailen

Börja med att lägga upp alla e-postadresser på styrelsemedlemmarna i kontakter

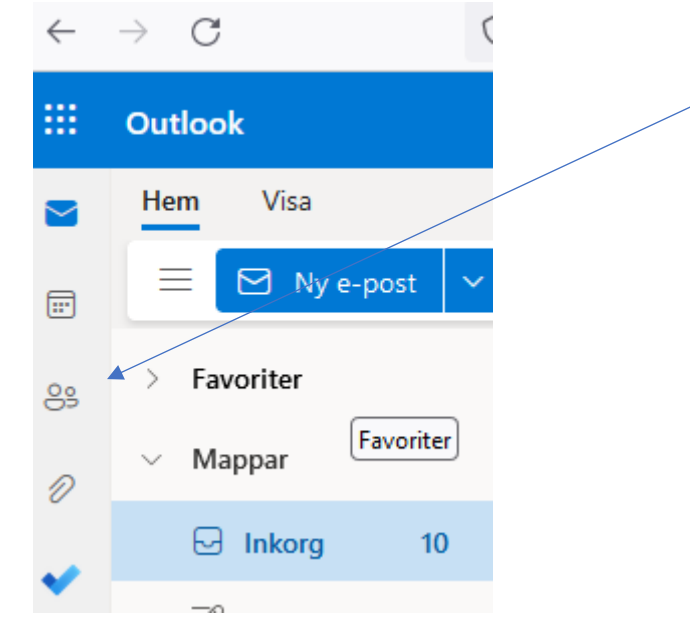

#### Välj Ny kontakt

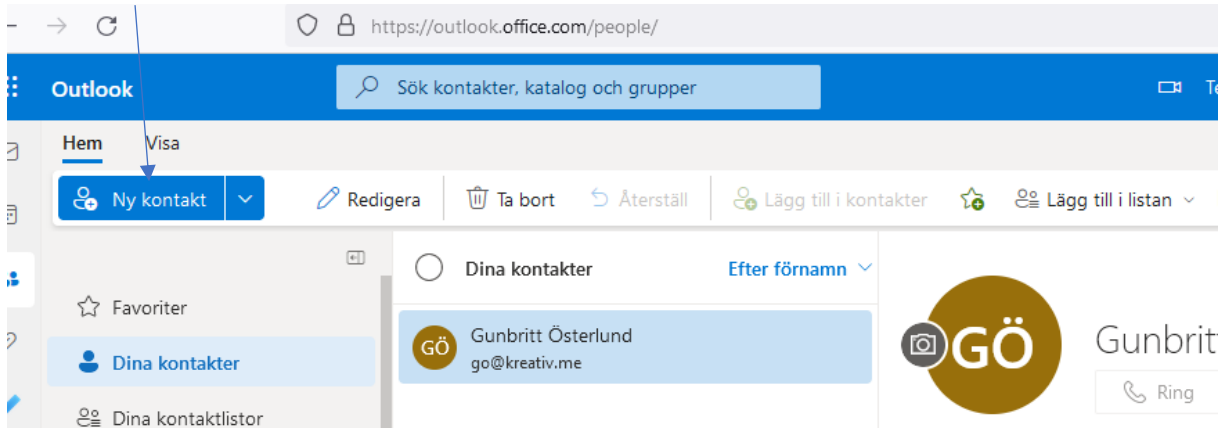

### Skriv förnamn och efternamn välj sedan + lägg till mer och skriv e-postadressen, Skapa

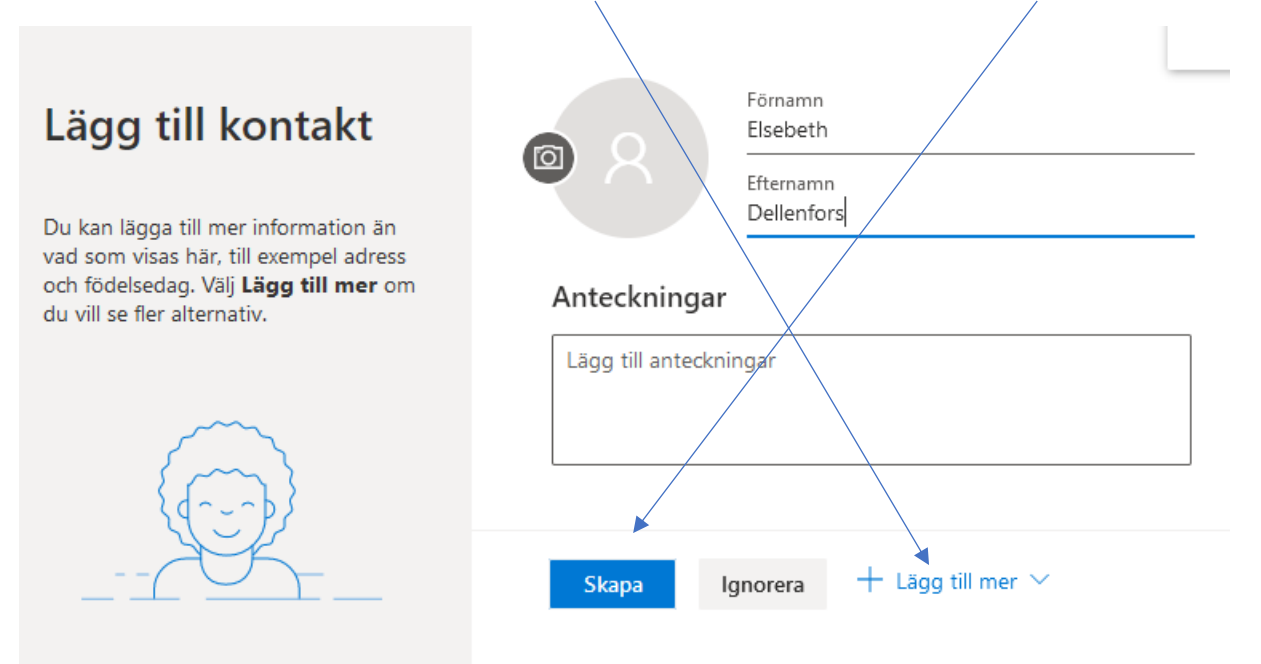

#### Nu är alla adresser inlagda. Backa ur kontakter

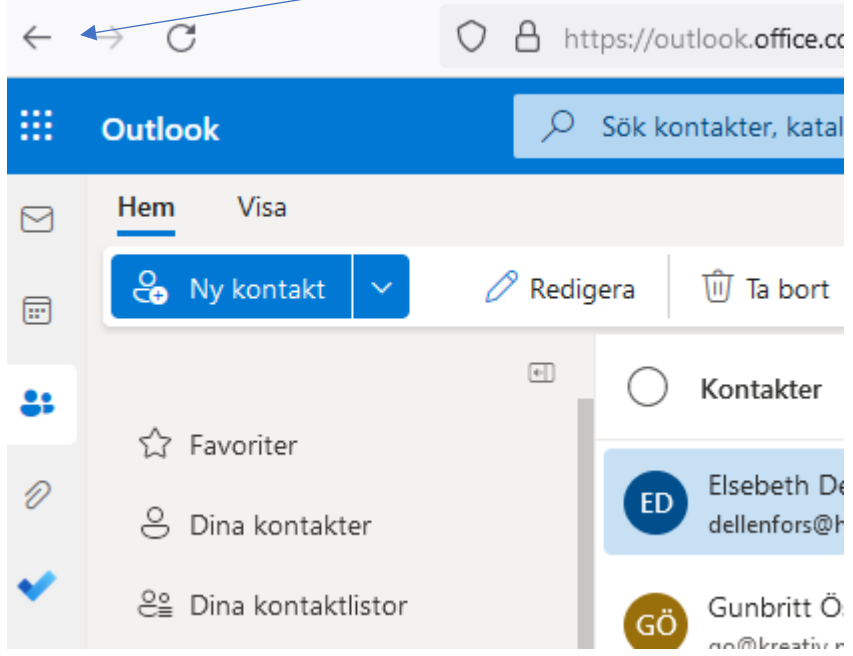

#### Gå vidare till inställningar

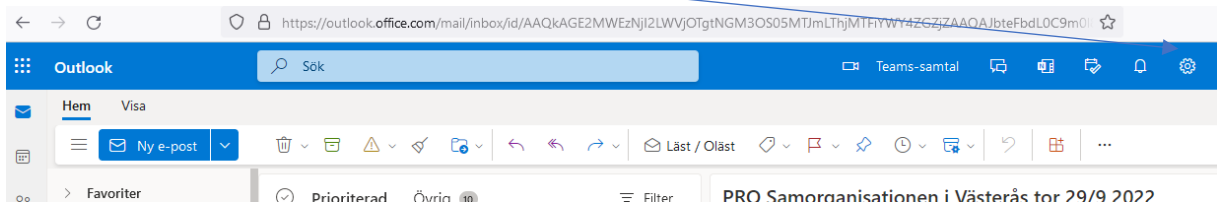

Skriv E-post i sökrutan

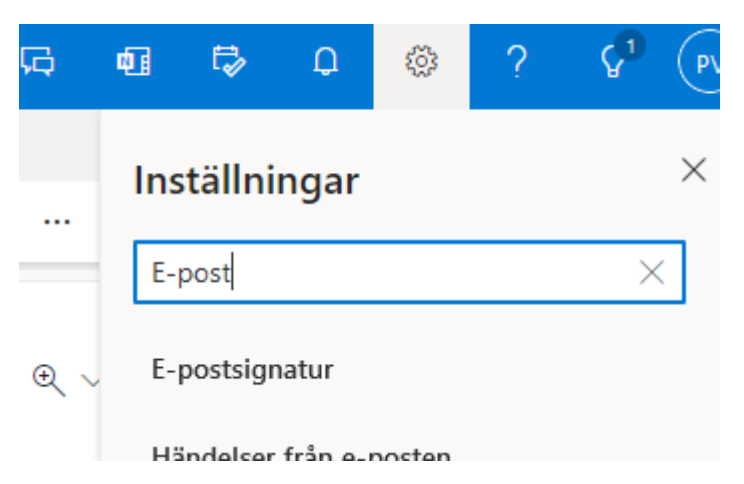

Se sedan till att följande val finns:

Spalt 1 E-post

Spalt 2 Regler

Spalt 3 Vidarebefordran (namnet på regeln), Använd för alla meddelanden (ett villkor), Vidarebefordra till (en åtgärd)

Därefter söker man upp adresserna som man tidigare lagt in. Efter första adressen finns ett X och direkt därefter börjar man med nästa namn o.s.v.

Mottagarna syns då med en adress på varje rad.

Spara

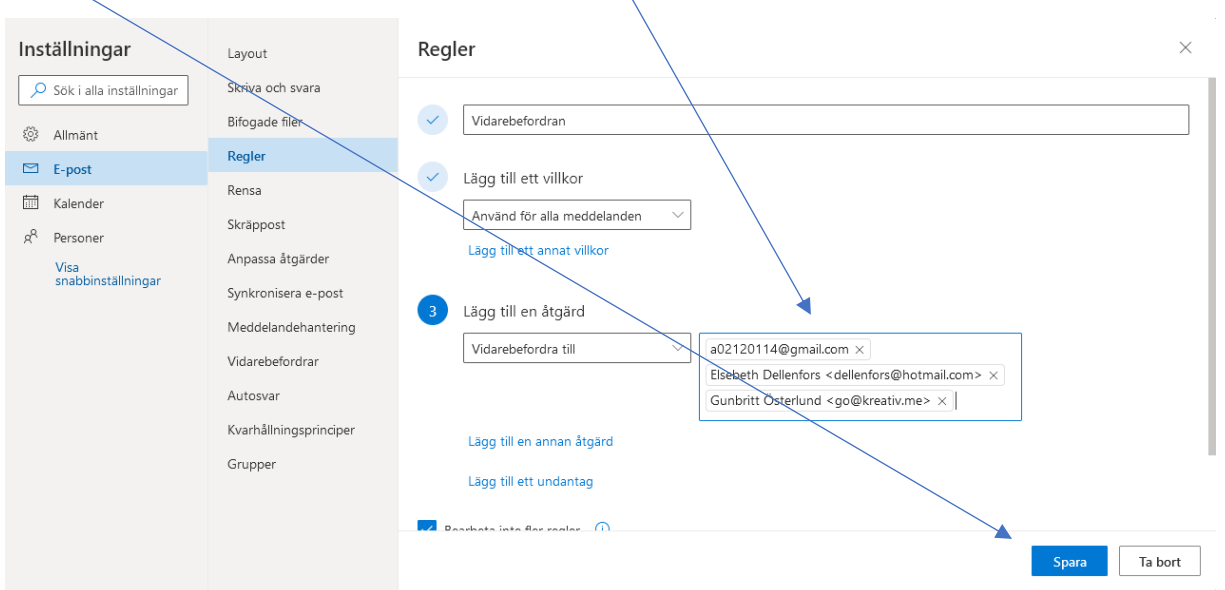

# **Lycka till**